# **SAMSUNG** Samsung Portable SSD T5

## Kasutusjuhend

MU-PA250 MU-PA500 MU-PA1T0 MU-PA2T0

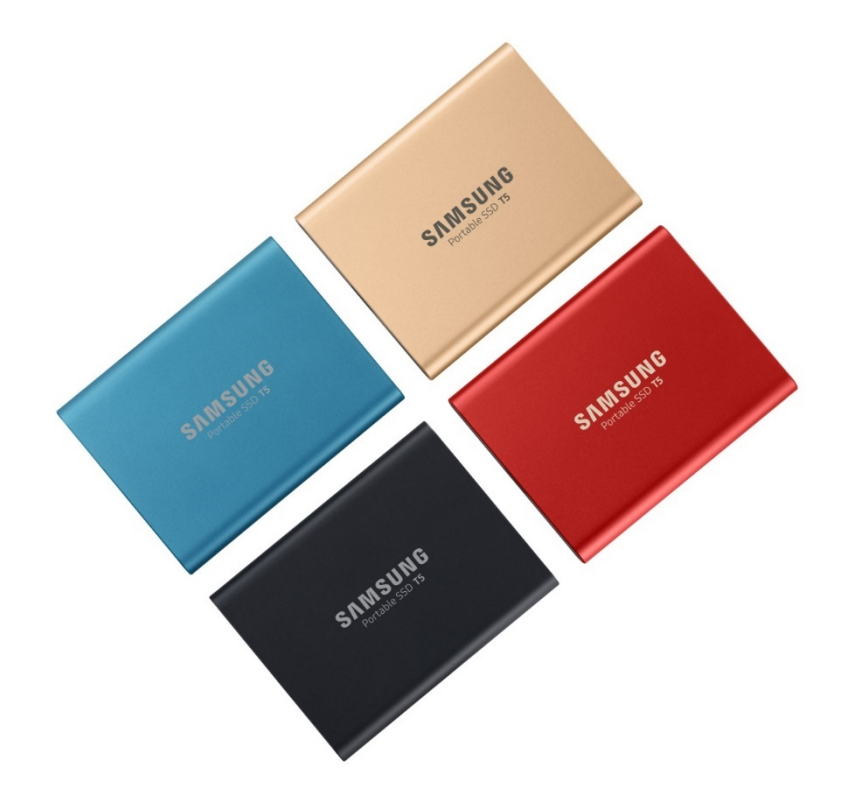

## ÕIGUSTEAVE

#### LAHTIÜTLUS

#### SAMSUNG ELECTRONICS JÄTAB ENDALE ÕIGUSE MUUTA TOOTEID, TEAVET JA TEHNILISI ANDMEID ILMA ETTE TEATAMATA.

Toodete ja tehniliste andmete mainimine selles dokumendis on ainult informatiivse eesmärgiga. Kogu selles dokumendis olev teave võib ilma etteteatamiseta muutuda ja see on olemasoleval kujul ilma ühegi garantiita. See dokument ja kogu selles esitatud teave kuulub ainuõiguslikult ettevõttele Samsung Electronics. Selle dokumendiga ei anna üks pool teisele kaudsel, estoppeli põhimõtte alusel ega muul viisil ühegi patendi, autoriõiguse, maskitöö, kaubamärgi ega muu intellektuaalomandiõiguse litsentsi. Samsungi tooted ei ole mõeldud kasutamiseks elutagamis-, intensiivravi-, meditsiini-, ohutusseadmetega ega sarnasel otstarbel, mille korral toote rike võib põhjustada surma või isiklikku või füüsilist kahju; samuti pole Samsungi tooted mõeldud kasutamiseks sõjalisel ega kaitseotstarbel ega valitsusasutuse hangetes, millele võivad kehtida eritingimused või -sätted. Samsungi toodete kohta uudiste ja lisateabe saamiseks võtke ühendust lähima Samsungi kontoriga [\(www.samsung.com/portable-ssd](http://www.samsung.com/portable-ssd) ja [www.samsung.com/support\)](http://www.samsung.com/support). Kõik tootemargid, kaubamärgid ja registreeritud kaubamärgid kuuluvad nende omanikele.

Autoriõigus: 2019 Samsung Electronics Co., Ltd. Kõik õigused on kaitstud.

#### AUTORIÕIGUS © 2019

Selle materjali autoriõigus kuulub ettevõttele Samsung Electronics. Selle materjali või selle osade volitamata paljundamine, kasutamine või avaldamine on rangelt keelatud ja autoriõiguse rikkumine.

## Samsung Portable SSD T5

## Kasutusjuhend

## Sisukord

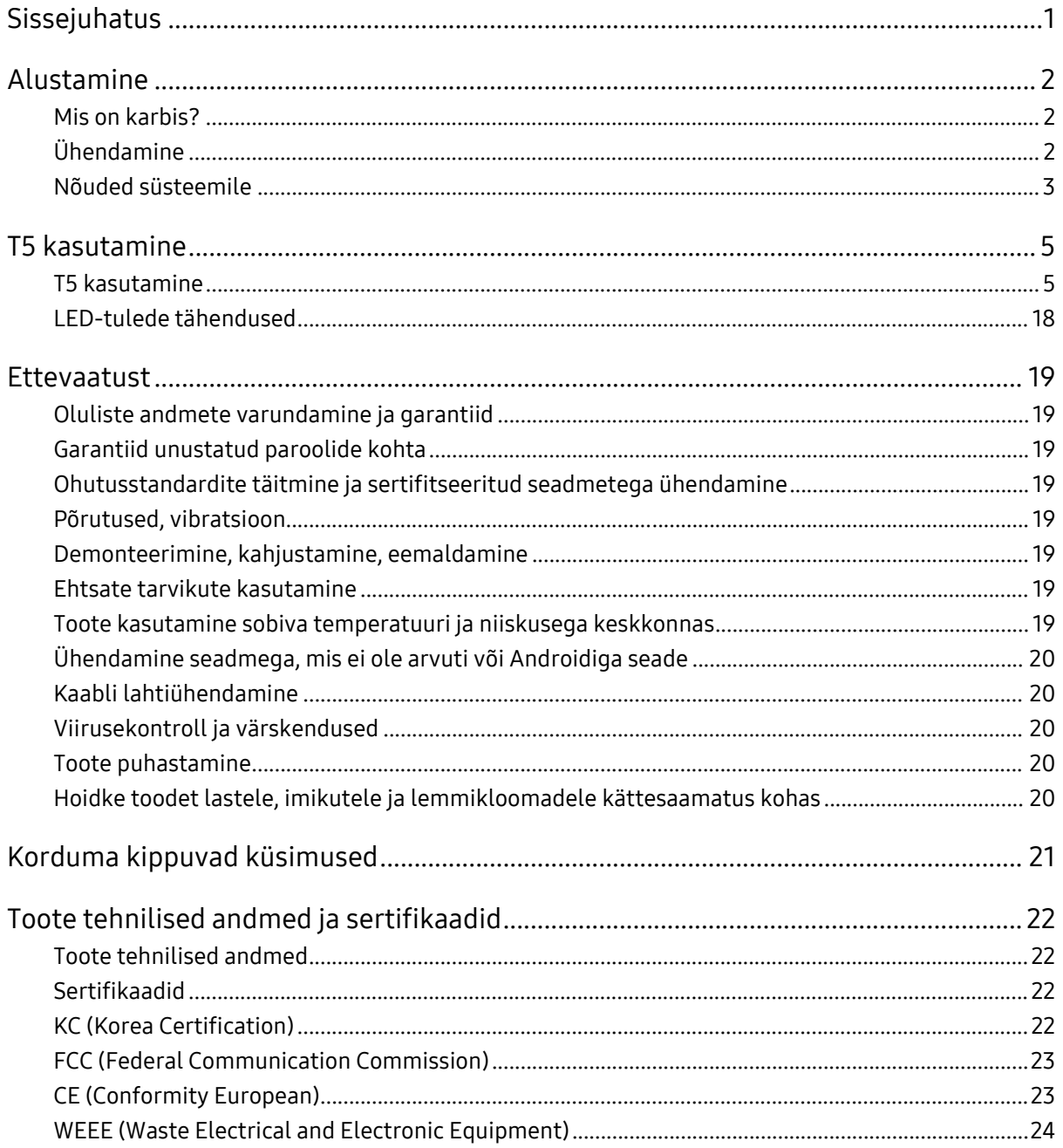

## <span id="page-3-0"></span>Sissejuhatus

Samsung Portable SSD T5 on uuenduslik väline mäluseade, mis on enneolematult kiire, väikeste mõõtmetega ja vastupidava konstruktsiooniga, tugeva andmekaitsega ning ühendub mitmete seadmetega. See on täiesti uus elamus andmete salvestamisel nii professionaalsel kui ka isiklikul tasemel.

#### Tipptasemel kiirus

Maailmas mälutehnoloogia vallas juhtivat positsiooni hoidev Samsung on Samsung Portable SSD T5 näol loonud revolutsioonilise välise mäluseadme, mille andmeedastuskiirused ulatuvad kuni 540 MB/s.

#### Väike ja vastupidav väline mäluseade

Kerge ja taskusse mahtuv Samsung Portable SSD T5 on põrutuskindla välise alumiiniumkestaga ning tagab hõlpsa juurdepääsu kuni 2 TB andmetele igal pool. Selle põrutuskindel sisemine raam peab vastus kukkumisele kuni kahe meetri (6,6 jala)\* kõrguselt.

### Turvaline ja mugav

AES-i 256-bitisel riistvaralisel krüpteerimismeetodil põhinev paroolkaitsetarkvara võimaldab Samsung Portable SSD T5 kasutajatel andmeid mitmesuguste operatsioonisüsteemide ja seadmete korral tõrgeteta ja turvaliselt salvestada, kasutada ning edastada. Mugavamaks kasutamiseks on Samsung Portable SSD T5 varustatud USB-C-pordiga ja kahe ühenduskaabliga (USB-C – USB-C ja USB-C – USB-A kaabel).

## <span id="page-4-0"></span>Alustamine

Lugege see kasutusjuhend enne Samsung Portable SSD T5 (edaspidi: T5) kasutamist põhjalikult läbi, et oskaksite toodet ohutul ja õigel viisil kasutada.

#### <span id="page-4-1"></span>Mis on karbis?

- Portable SSD T5
- USB 3.1 USB-C USB-A kaabel
- USB 3.1 USB-C USB-C kaabel
- Kiirjuhend ja garantiiavaldus

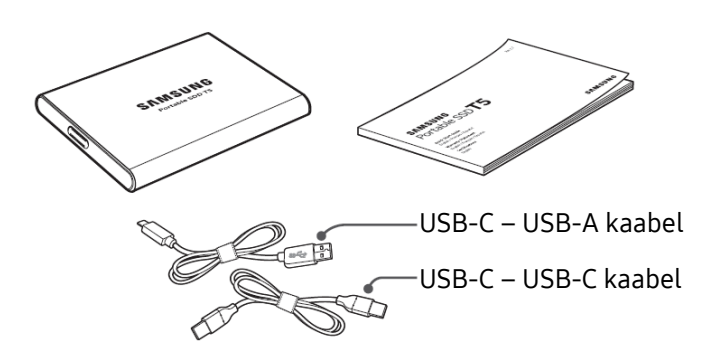

### <span id="page-4-2"></span>Ühendamine

Valige seadmega ühilduv kaabel. Ühendage kaabli üks ots seadmega ja teine ots T5-ga.

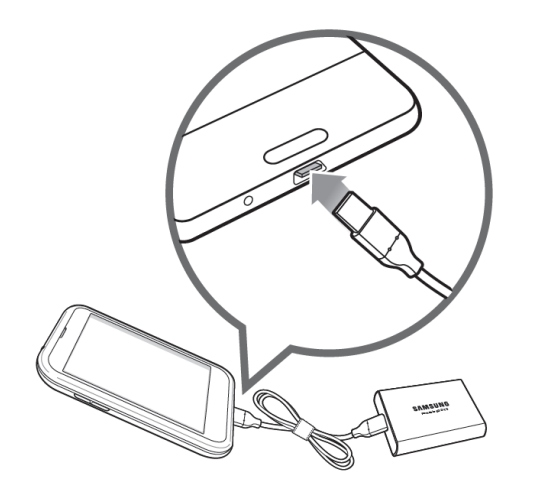

USB-C – USB-C kaabel USB-C – USB-A kaabel

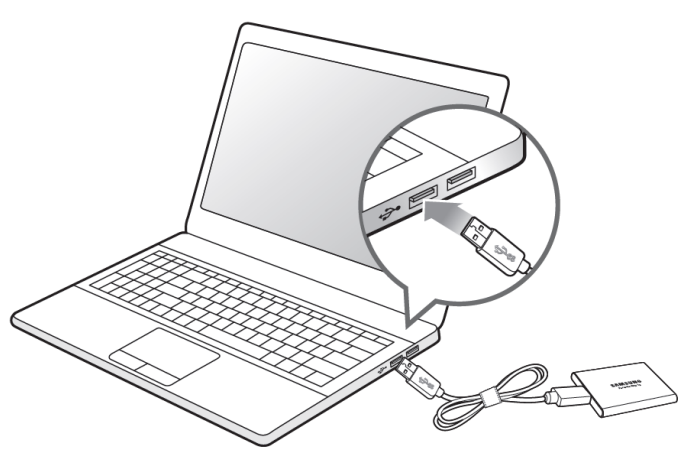

### <span id="page-5-0"></span>Nõuded süsteemile

1. 2. põlvkonna USB 3.1 (10 Gbit/s) või 1. põlvkonna USB 3.1 (5 Gbit/s) liidese tugi

USB (Universal Serial Bus) on jadasisend-/jadaväljundliidese standard mitmesuguste seadmete ühendamiseks. T5 andmeedastuskiirus on optimaalne USB 3 (2. põlvkonna USB 3.1 ja 1. põlvkonna USB 3.1, mis ühiselt kannavad nimetust USB 3) korral, kuid liidese vanemate versioonide (nt USB 2.0 ja 1.1) korral võib jõudlus nende versioonide piirangute tõttu olla väiksem.

\* Jõudlus oleneb kasutaja süsteemist, millega T5 on ühendatud. Isegi USB 3.0 ühenduse korral võib T5 jõudlus olla kehvapoolne, kui süsteemil puudub UASP (USB Attached SCSI Protocol) tugi. Veenduge, et teie kasutataval süsteemil oleks UASP tugi.

2. Turbetarkvara kasutamiseks soovitatavad operatsioonisüsteemid

T5 turbetarkvara probleemideta kasutamiseks soovitame operatsioonisüsteemi (OS), mis täidaks järgmisi nõudeid:

- Windows: Windows 7 või sellest uuem versioon
- Mac OS: Mac OS X 10.9 või sellest uuem versioon
- Android: Android KitKat (versioon 4.4) või sellest uuem versioon
- 3. Failisüsteemid

T5 on eelvormindatud kasutama failisüsteemi exFAT, mida toetab nii Windowsi, Mac OS-i kui ka Androidi operatsioonisüsteem. See, millisesse süsteemi vormindatud andmeid arvuti lugeda või kirjutada saab, oleneb operatsioonisüsteemist (vt täpsemalt allpool olevast tabelist). Ainult ühe operatsioonisüsteemiga kasutamise korral on soovitatav vormindada T5 selle

operatsioonisüsteemiga sobivasse failisüsteemi. Failisüsteemide kirjutamis-/lugemispiirangud operatsioonisüsteemide kaupa

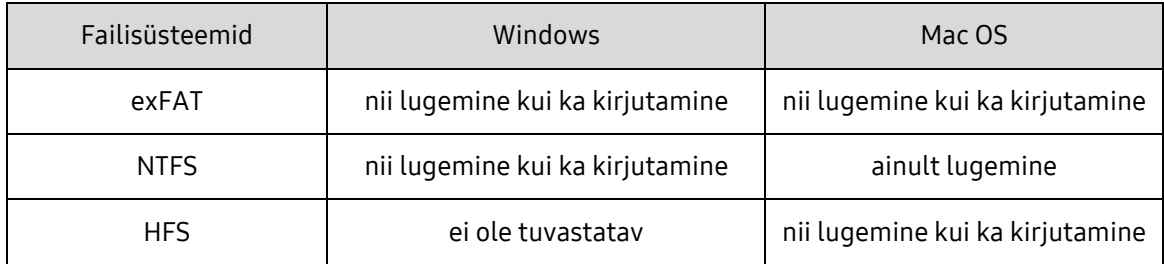

\* Failisüsteemi exFAT kasutamisel mitmete operatsioonisüsteemidega võidakse andmete kirjutamine blokeerida ja saate andmeid ainult lugeda. Sellise probleemi ilmnemise korral saate kirjutusõiguse taastada, kui järgite alljärgnevaid juhiseid.

- Mac OS ühendage T5 uuesti Maciga ja tehke toiming Eject (Väljuta).
- Windows kirjutamisõiguse keelamise kohta teavitava akna kuvamise korral klõpsake kettakontrolliutiliidi (CHKDSK) käivitamiseks valikut "Skanni ja kontrolli". Kui sulgesite teavitusakna ilma kettakontrolliutiliiti käivitamata, valige ketta kontrollimiseks ketas → paremklõpsake → Atribuudid → Tööriistad → klõpsake nuppu Kontrolli.

#### 4. Süsteemi kuvatav T5 maht

T5-ga ühendatu süsteemi näidatav mälumaht võib erineda mäluseadmele märgitud mälumahust kümnend- ja kahendarvulise mõõtesüsteemi erinevuse ning muude tegurite, sealhulgas draivi sektsioonimise ja blokeeringute tõttu.

\* nt Windowsi korral 1 GB = 1024 MB, Mac OS-i korral 1GB = 1000 MB

Mäluseadmele märgitud mahu jaoks on kasutatud kümnendsüsteemi ja see on teisendatav alljärgneval viisil:

1 GB = 1 000 000 000 baiti, 1 TB = 1 000 000 000 000 baiti

Arvuti võib näidata väiksemat mahtu teistsuguse mõõtestandardi tõttu.

## <span id="page-7-0"></span>T5 kasutamine

#### <span id="page-7-1"></span>T5 kasutamine

1. T5 ühendamine

Valige seadmega ühilduv kaabel. Ühendage kaabli üks ots seadmega ja teine ots T5-ga.

2. Samsung Portable SSD tarkvara installimine (paroolkaitse ja püsivara värskendamise jaoks)

Arvutite ja Macide korral

A. Samsung Portable SSD tarkvara käivitamine

Valige Explorerist (Windows) või töölaualt (Mac OS) rakendus Samsung Portable SSD.

Windows: SamsungPortableSSD\_Setup\_Win.exe

Mac OS: SamsungPortableSSD\_Setup\_Mac.pkg

\* Kui vormindasite T5 pärast ostmist, siis draivi salvestatud Samsung Portable SSD tarkvara kustutatakse. Sel juhul saate rakenduse Samsung Portable SSD alla laadida Samsungi veebisaidilt (http://www.samsung.com/portable-ssd) ja määrata parooli.

\* T5 jaoks Samsung Portable SSD tarkvara installimisel eemaldatakse arvutist automaatselt eelmine, T3 jaoks mõeldud versioon.

- \* Samsung Portable SSD tarkvara ei pruugi töötada, kui seade (draiver) pole lubatud.
- B. Parooli määramine

\* Paroolkaitse aktiveerimine ei ole kohustuslik. T5-t saab kasutada ilma turbe- /värskendusfunktsiooni aktiveerimata.

Järgige Samsung Portable SSD tarkvara akendes kuvatavaid juhiseid. Kui olete Samsung Portable SSD tarkvara installimise ajal kuvatavate kasutustingimustega nõus, saate sellele järgnevatel etappidel määrata parooli. (Paroolkaitse jaoks installitakse kasutaja arvutisse mõned Samsung Portable SSD tarkvara osad.)

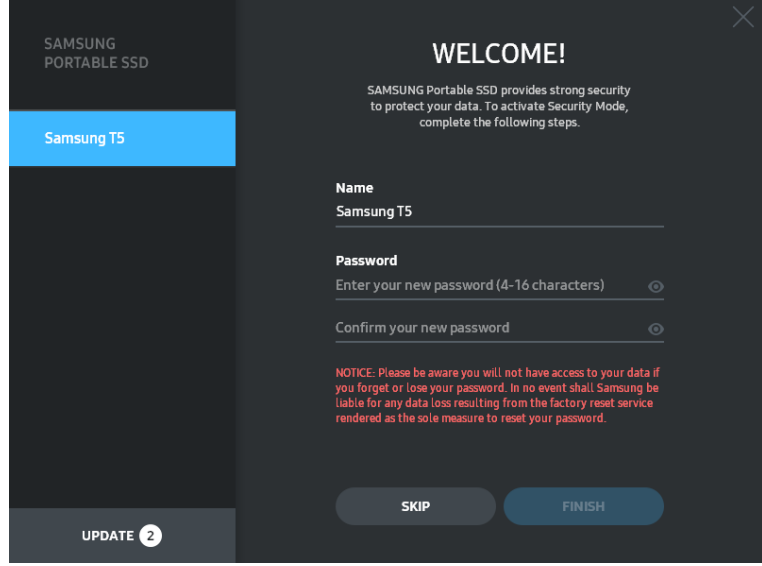

\* Samsung ei vastuta kasutaja andmete kadumise eest, kui selle põhjuseks on unustatud või varastatud parool. Seadme võimalikult kõrge turvalisustaseme tagamiseks puudub parooli taastamise võimalus. Kui unustate parooli, peate taastama T5 tehaseseadistuse meie klienditeeninduskeskuse osutatava võrguteenuse kaudu. Pidage meeles, et tehaseseadistuse taastamisel kustutatakse kõik T5-s olevad andmed, seega ärge unustage ega kaotage parooli.

\* Ainult Mac OS-i korral – turbefunktsiooni jaoks on vajalik Samsung Portable SSD draiver. Kui tuumalaiend on installimata, viige installimine lõpule paketi installimise protseduuri kohaselt. Installimise õnnestumise kontrollimiseks ühendage T5 pärast installimist lahti ja ühendage siis uuesti.

\* Ainult Mac OS-i korral – Samsung Portable SSD draiver ja mõnede teiste tootjate draiverid, sealhulgas SATSMARTDriver, on üksteist välistavad. Kui soovite töötada SATSMARTDriveriga, eemaldage Samsung Portable SSD draiver ja installige juhiseid järgides SATSMARTDriver.

\* Kui Samsung Portable SSD draiver ja SATSMARTDriver on mõlemad installitud ja tekib konflikt, on saadaval allpool olevatele juhistele sarnased juhised.

Samsung Portable SSD draiveri eemaldamise ja SATSMARTDriveri installimise juhised

#sudo kextunload /System/Library/Extensions/SamsungPortableSSDDriver.kext

#sudo kextload /System/Library/Extensions/SATSMARTDriver.kext

SATSMARTDriveri eemaldamise ja Samsung Portable SSD draiveri installimise juhised

#sudo kextunload /System/Library/Extensions/SATSMARTDriver.kext

#sudo kextload /System/Library/Extensions/SamsungPortableSSDDriver.kext

#### C. T5 seadmeluku avamine

Kui olete aktiveerinud paroolkaitse, peate iga kord, kui ühendate T5 arvutiga, sisestama oma parooli ja klõpsama nuppu "UNLOCK", et saada juurdepääs T5-s olevatele andmetele. Kui sisestate vale parooli, tõkestatakse juurdepääs programmidele SamsungPortableSSD.exe ja SamsungPortableSSD.app eraldatud umbes 128 MB mäluosale, mis tähendab, et blokeeritakse juurdepääs parooliga kaitstud andmetele.

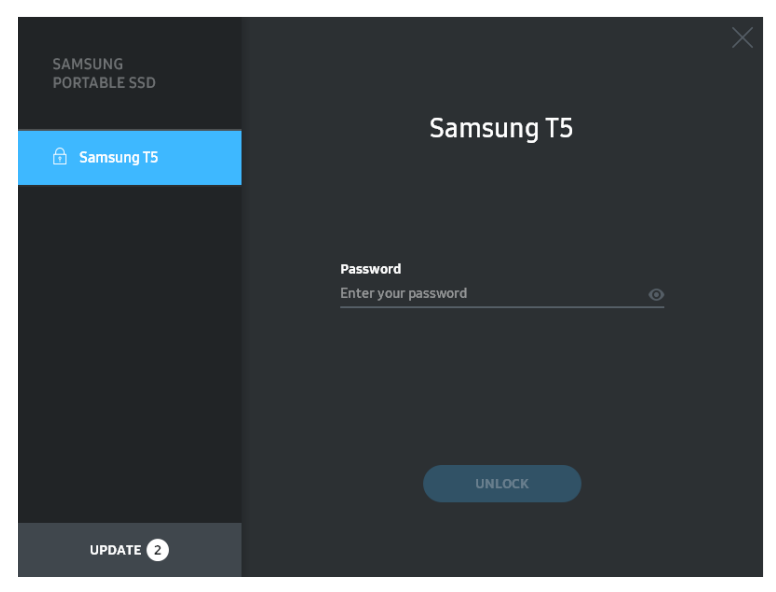

#### Avakuva

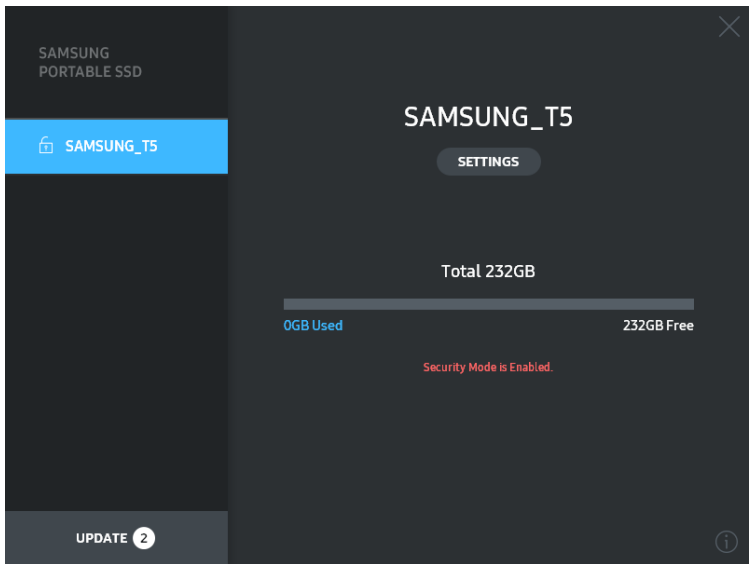

\* Olenevalt kasutuskeskkonnast ei pruugi Samsung Portable SSD rakendus automaatselt käivituda. Sel juhul topeltklõpsake Windowsi Exploreris või Maci töölaual Samsung Portable SSD tarkvara ikooni.

\* Paroolkaitset toetab ainult iga operatsioonisüsteemi teatud versioon või sellest uuem versioon. Kontrollige, kas teie kasutatav operatsioonisüsteem täidab süsteemile esitatavaid nõudeid ja toetab paroolkaitset.

\* Kui paroolkaitse on aktiveeritud, kuvatakse alguses ainult T5 turbesektsiooni maht. Windows 7 korral on see maht umbes 128 MB. Pärast parooli sisestamist ja õnnestunud avamist kuvab teie süsteem T5 täismahu.

\* Võite valida mõne teise Samsung Portable SSD, kui klõpsate vasakpoolsel paneelil T5 nime. Samsung Portable SSD tarkvara kuvab kõik hostseadmed (kuni 6 tükki), millega Samsung Portable SSD on ühendatud.

#### D. Seadete muutmine

• Samsung Portable SSD tarkvara käivitamine seadete muutmiseks Windowsi või Mac OS-i vahendusel

T5 kasutajanime/parooli/turberežiimi muutmiseks klõpsake põhikuval nuppu "SETTINGS". Kui kasutate arvutit, millel turbetarkvara pole, saate seadeid muuta, kui laadite Samsungi veebisaidilt (http://www.samsung.com/portable-ssd) alla installifaili (SamsungPortableSSD\_Setup\_Win.exe Windowsi korral,

SamsungPortableSSD\_Setup\_Mac.pkg Mac OS-i korral) ja installite selle.

#### SEADED

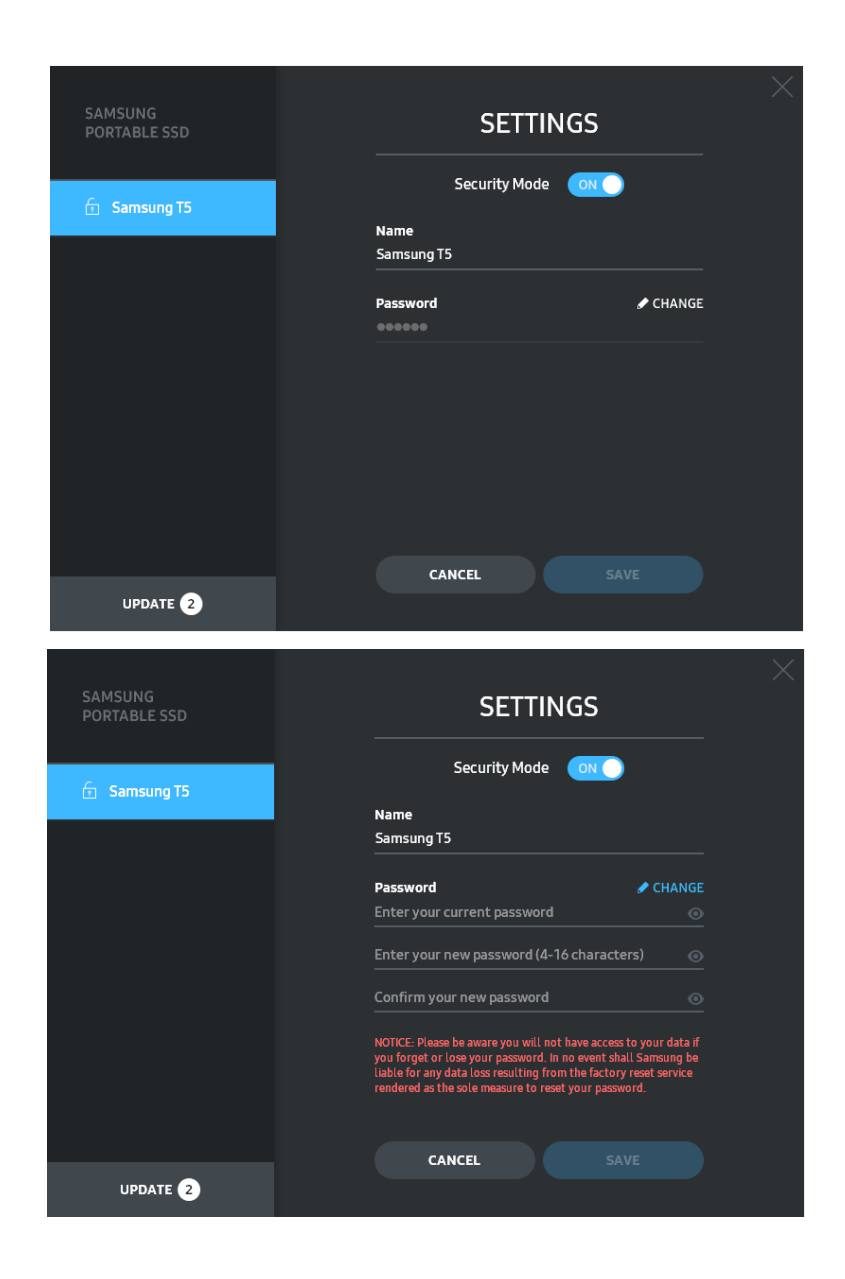

Saate muuta kasutajanime, parooli ja turberežiimi. Parooli muutmiseks klõpsake nuppu "CHANGE".

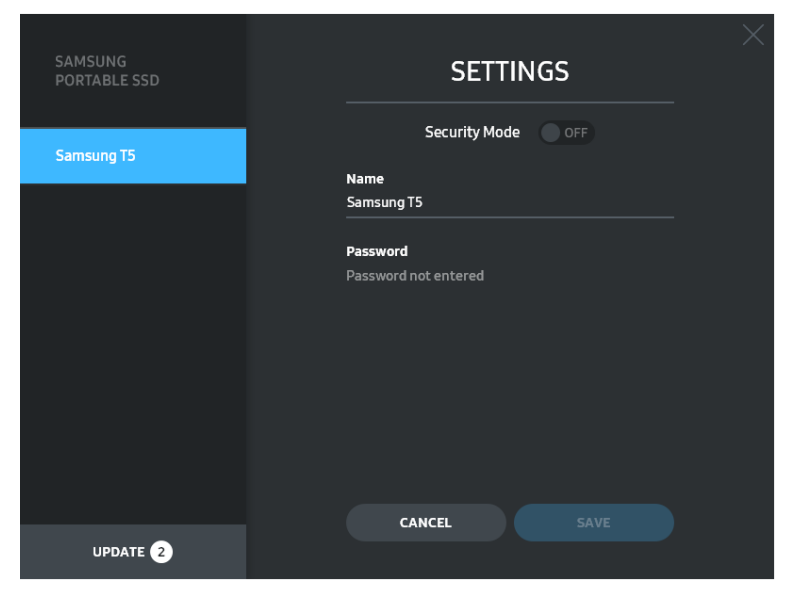

Turberežiimi oleku muutmiseks olekust ON olekusse OFF ja vastupidi klõpsake tumblernuppu ning sisestage õige parool.

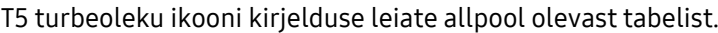

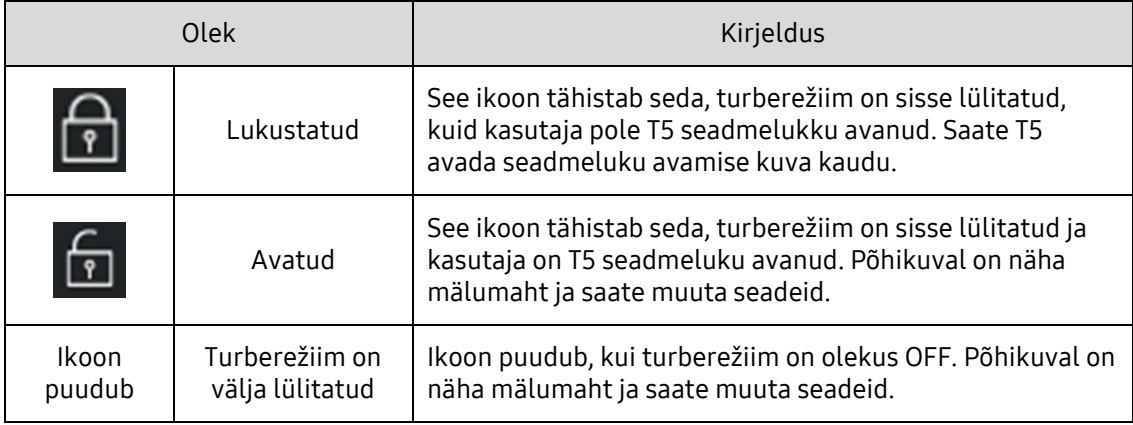

Samsung Portable SSD rakenduse käivitamine

Valige töölaualt Samsung Portable SSD rakenduse ikoon.

E. Tark- ja püsivara värskendamine

Kui teie arvuti on ühendatud Internetiga, kuvatakse tark- või riistvaravärskendused vasakpoolse paneeli alaosas.

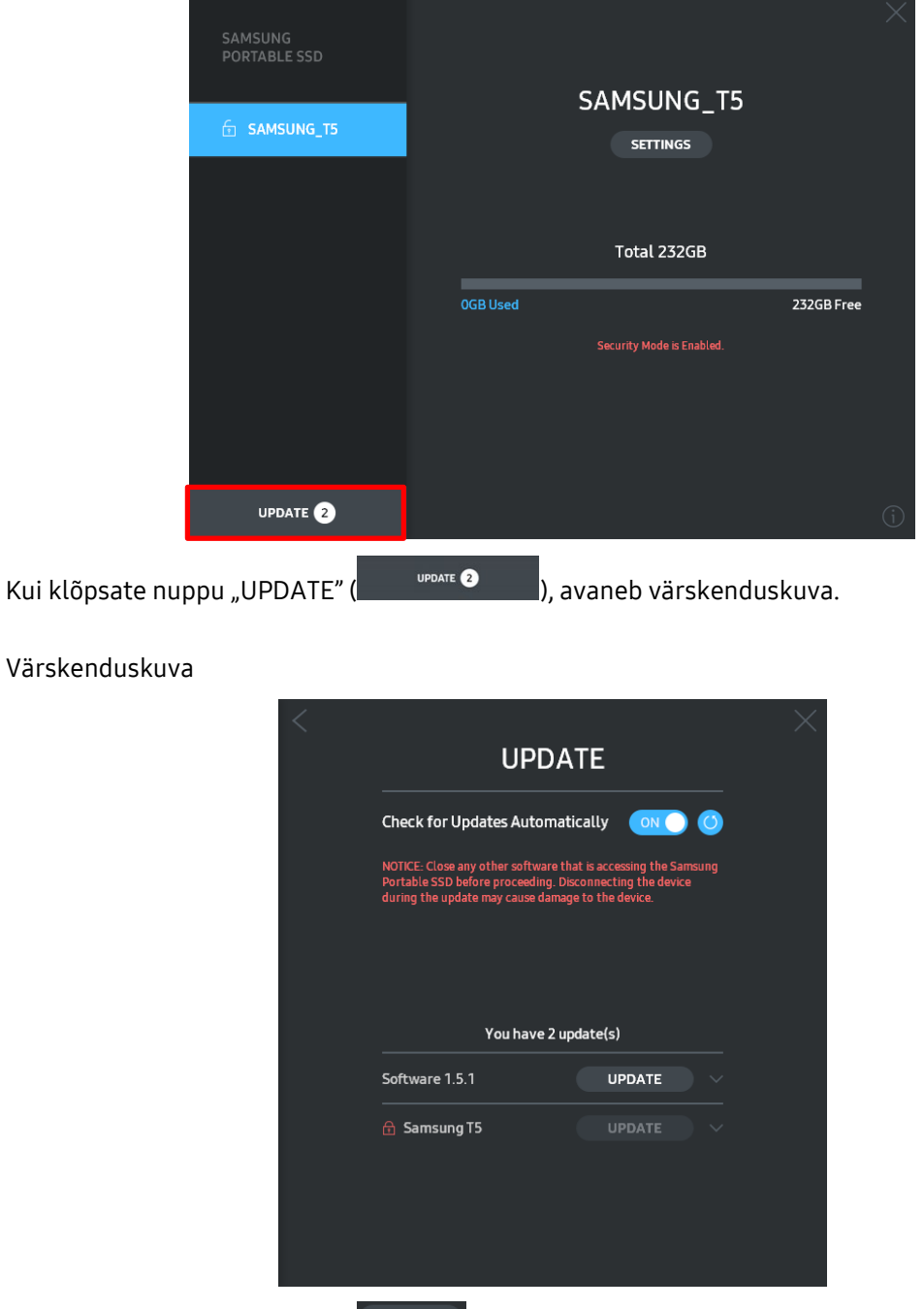

Kui klõpsate nuppu "UPDATE" (UPDATE ), saate alla laadida uusima tark- või püsivara ja seda värskendada.

Kui klõpsate suvandi "Check for Update Automatically" tumblernuppu (ONO), saate Samsung Portable SSD igakordsel ühendamisel toimuva automaatse tark- ja püsivaravärskenduse sisse või välja lülitada.

Kui klõpsate värskendusnuppu ( $\bigcirc$ ), saate värskendusolekut värskendada.

Kui klõpsate allanoolenuppu ( ), saate vaadata värskenduse kohta üksikasjalikku teavet.

\* Kui kasutaja muudab suvandi "Check for Update Automatically" oleku OFF olekuks ON, ei värskenda tarkvara värskendusteavet kohe. Värskendusteavet värskendatakse siis, kui kasutaja klõpsab värskendusnuppu või Samsung Portable SSD ühendatakse arvutiga.

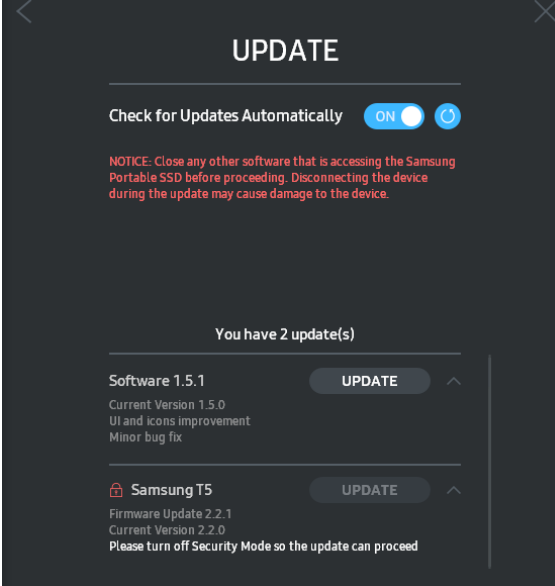

\* Püsivaravärskenduste jaoks peab turberežiim olema olekus OFF. T5 kasutamine, sealhulgas kopeerimine, kustutamine või sektsiooni vormindamine, püsivara värskendamise ajal võib põhjustada T5 ebanormaalset käitumist või T5-t kahjustada.

\* Püsivara värskendamise õnnestumises veendumiseks ühendage T5 pärast püsivara värskendamist lahti ja ühendage siis uuesti.

#### F. Samsung Portable SSD tarkvara kustutamine

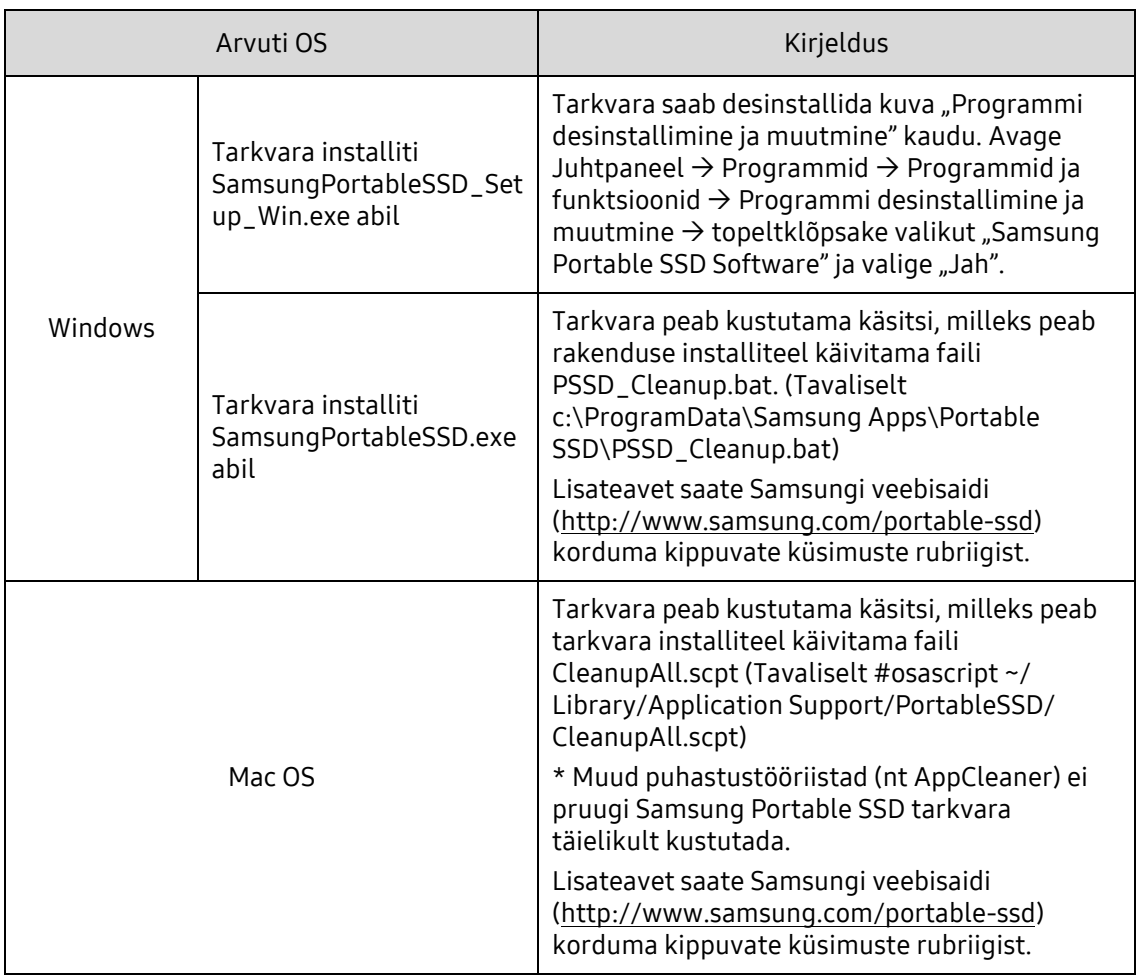

Tarkvara kustutamine iga operatsioonisüsteemi korral

G. Tarkvara vaikekeele valimine

Vaikekeelt saab valida jaotisest Piirkondlik seadistus.

Androidi seadmete korral

- A. Rakenduse allalaadimine Google Play poest Samsung Portable SSD rakenduse saate alla laadida rakenduste poest.
- B. Rakenduse käivitamine

Käivitage installitud rakendus.

C. Parooli määramine

Parooli määramine on lihtne. Võite arvuti ja Androidi jaoks kasutada sama parooli.

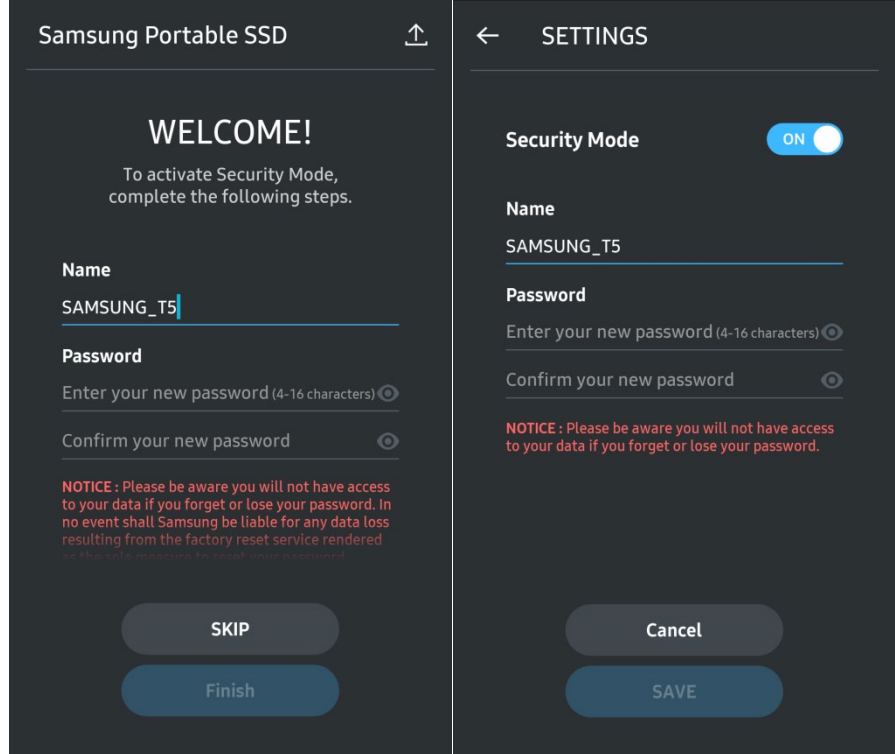

\* Samsung ei vastuta kasutaja andmete kadumise eest, kui selle põhjuseks on unustatud või varastatud parool. Seadme võimalikult kõrge turvalisustaseme tagamiseks puudub parooli taastamise võimalus. Kui unustate parooli, peate taastama T5 tehaseseadistuse meie klienditeeninduskeskuse osutatava võrguteenuse kaudu. Pidage meeles, et tehaseseadistuse taastamisel kustutatakse kõik T5-s olevad andmed, seega ärge unustage ega kaotage parooli.

#### D. T5 seadmeluku avamine

Kui olete aktiveerinud paroolkaitse, peate iga kord, kui ühendate T5 arvutiga, sisestama oma parooli ja vajutama nuppu "UNLOCK", et saada juurdepääs T5-s olevatele andmetele.

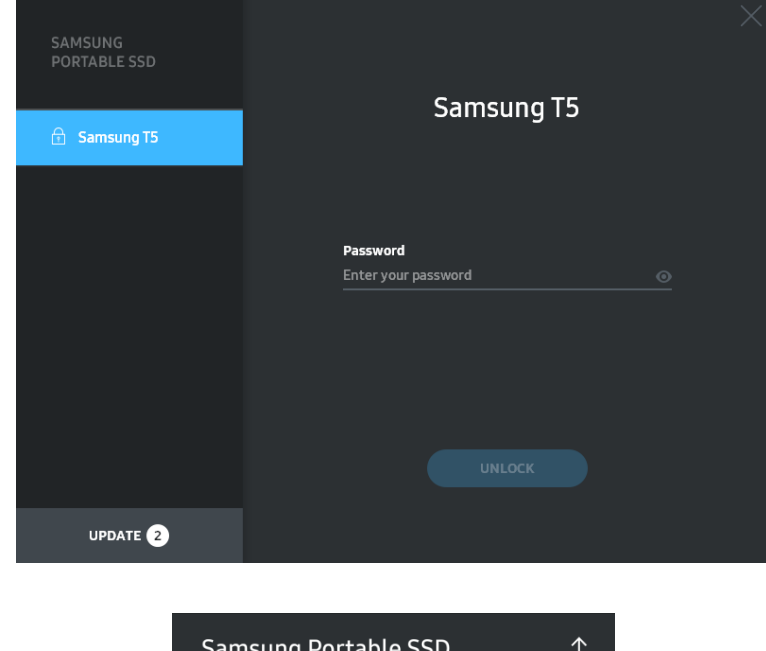

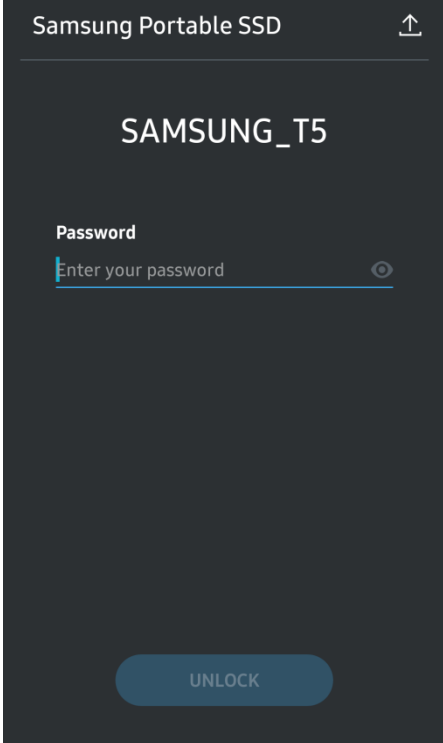

#### E. Avakuva

Kui T5 paroolkaitse on aktiveerimata, saate kuva Settings avada, kui klõpsate ühte kahest alast.

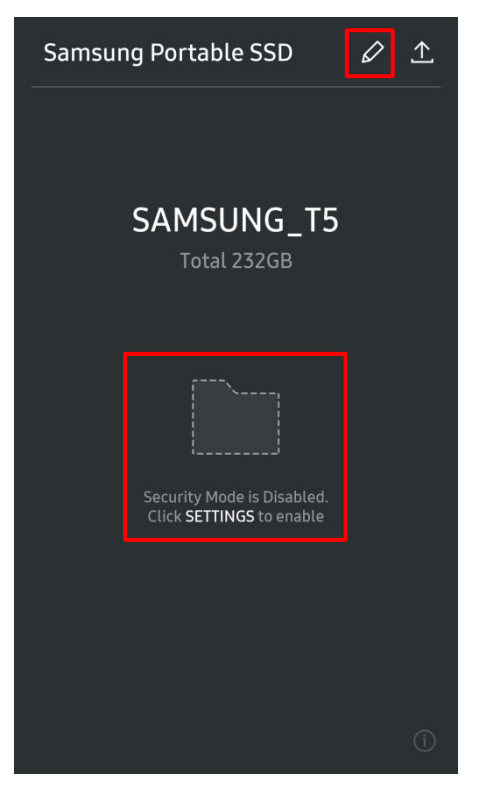

F. Kuva Settings

Saate muuta T5 kasutajanime või parooli ja turberežiimi sisse või välja lülitada. Parooli muutmiseks klõpsake nuppu "CHANGE".

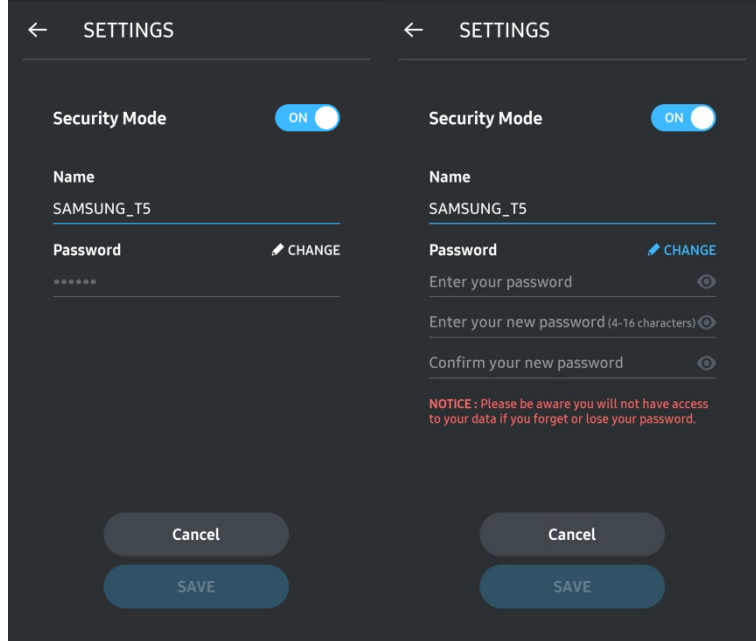

G. Tark- ja püsivara värskendamine

Värskenduskuva avamiseks klõpsake avakuval värskenduskuva nuppu  $\begin{pmatrix} 1 & 1 \end{pmatrix}$ .

Kuva Update

Kui saadaval on mõni värskendus, on nupp "UPDATE" (**WALGADE 1998**) aktiivne.

Kui värskendamist vajab rakendus, kuvatakse nupu "UPDATE" klõpsamisel link rakenduste poodi.

\* Püsivara värskendamiseks on vajalik ühendus arvutiga.

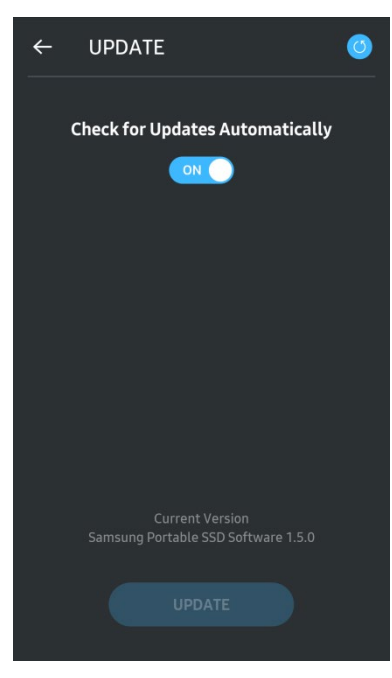

H. Samsung Portable SSD rakenduse kustutamine Androidi korral

Avage Androidiga seadme seadete rakendus ja klõpsake valikut Rakendused või Rakendusehaldur. Puudutage rakendust Samsung Portable SSD ja desinstallige see.

I. Vaikekeele valimine

Vaikekeelt saab valida Androidi süsteemi keeleseadete kaudu.

\* Tee: Androidi rakendused – Seaded – Keel

3. Ohutu lahtiühendamine arvutist

Kui ühendate T5-t arvutist lahti, kasutage riistvara ohutu eemaldamise funktsiooni, et vältida oma andmete võimalikku kahjustamist.

\* T5 lahtiühendamine arvutist ilma riistvara ohutu eemaldamise funktsiooni kasutamata võite kaotada andmed või kahjustada T5-t. Kasutage riistvara ohutu eemaldamise funktsiooni kindlasti igal lahtiühendamisel. Samsung ei vastuta selle juhise mittejärgimisest tingitud andmekao või tootekahjustuse eest.

Riistvara ohutu eemaldamine iga operatsioonisüsteemi korral

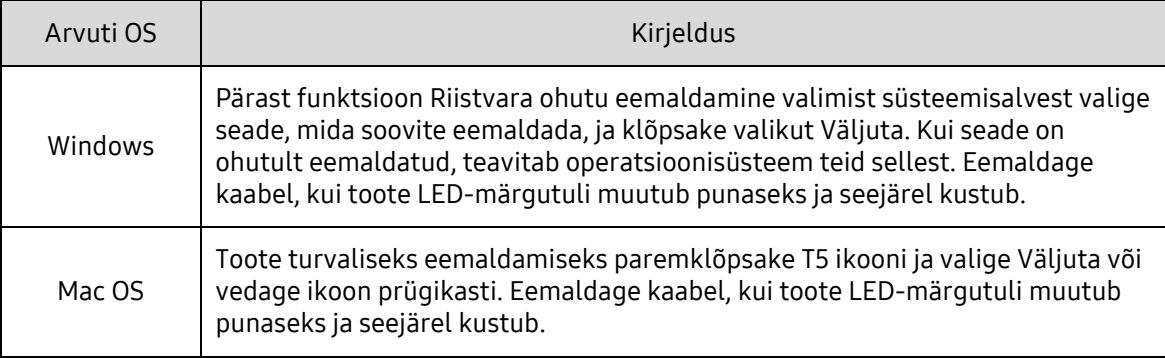

### <span id="page-20-0"></span>LED-tulede tähendused

Alljärgnevas tabelis kirjeldatakse T5 LED-olekutulede käitumist.

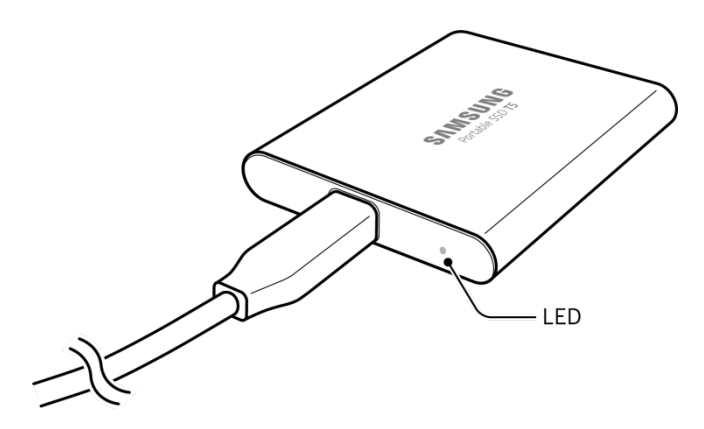

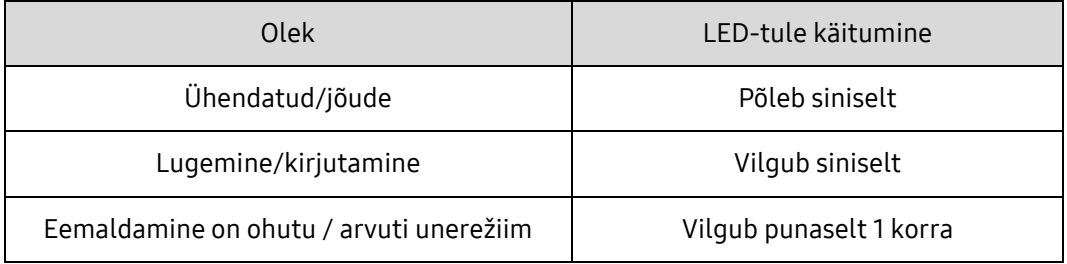

## <span id="page-21-0"></span>Ettevaatust

Selle juhendi iga jaotise hoiatuste mittejärgimise tagajärjeks võib olla kehavigastus, tootekahjustus või andmekadu. Enne toote kasutamist lugege põhjalikult juhendit.

#### <span id="page-21-1"></span>Oluliste andmete varundamine ja garantiid

Samsung Electronics ei anna mingisugust garantiid T5-de salvestatud andmetele. Samsung Electronics ei võta mingisugust vastutust T5-de salvestatud andmete kadumisest või taastamisest tingitud psühhiaatriliste ja/või füüsiliste kahjude eest. Kindlasti varundage alati kõik olulised andmed.

### <span id="page-21-2"></span>Garantiid unustatud paroolide kohta

Kuna T5 kaitsmiseks rakendatakse täiustatud krüptimistehnoloogiat, siis ei saa te parooli unustamise korral oma andmeid kasutada. Kirjutage parool üles ja hoidke seda kindlas kohas. Kui toodet ei saa kasutada valesti sisestatud parooli tõttu, saab toote kasutatavuse taastada ainult selle tehaseseadete taastamisega, mida saab teha Samsungi teeninduskeskuse võrguteenuse abil. Kuid seadme tehaseseadete taastamise korral kustutatakse täielikult kõik kasutaja andmed. Kindlasti varundage olulisi andmeid regulaarselt.

#### <span id="page-21-3"></span>Ohutusstandardite täitmine ja sertifitseeritud seadmetega ühendamine

See toode on konstrueeritud nii, et selle energiatarbimine vastaks ohutusstandarditega sätestatud piirangutele. Kasutage seadmeid ja USB-porte, mis vastavad seotud standarditele.

### <span id="page-21-4"></span>Põrutused, vibratsioon

Vältige tugevaid põrutusi ja tugevat vibratsiooni, kuna see võib põhjustada tõrkeid seadme töös või andmekadu.

### <span id="page-21-5"></span>Demonteerimine, kahjustamine, eemaldamine

Ärge demonteerige toodet ega kahjustage ega eemaldage tootele kinnitatud kleepse ja silte. Kui toodet on demonteeritud, kahjustatud või kasutaja on sildi eemaldanud, muutuvad kõik garantiid kehtetuks. Seadme remontimiseks võtke ühendust Samsungi teeninduskeskusega või Samsungi tunnustatud remonditeenuse osutajatega.

#### <span id="page-21-6"></span>Ehtsate tarvikute kasutamine

Kasutage alati Samsung Electronicsi kontrollitud ehtsaid varuosi ja tarvikuid. Samsung Electronics ei vastuta mitteehtsate varuosade või tarvikute kasutamisest tingitud andmekao või tootekahjustuste eest.

#### <span id="page-21-7"></span>Toote kasutamine sobiva temperatuuri ja niiskusega keskkonnas

Kasutage toodet sobivas keskkonnas: temperatuuril 5–35 °C ja õhuniiskusega 10–80%.

### <span id="page-22-0"></span>Ühendamine seadmega, mis ei ole arvuti või Androidiga seade

Enne T5 ühendamist seadmega vaadake selle seadme tootja või müüja antud juhendist, millised on USB-ühenduse jaoks sobivad tingimused ja viisid. Ootamatu häiring võib tekitada T5 ja ühendatud seadme töös tõrkeid. Seade ei pruugi olenevalt toetatud failisüsteemidest või süsteemikeskkonnaga seotud muudest teguritest T5-t toetada. Enne T5 kasutamist kontrollige seadme toetatud USBmassmälule esitatavaid nõudeid.

#### <span id="page-22-1"></span>Kaabli lahtiühendamine

Ärge kasutage kaabli tõmbamisel või lahtiühendamisel ülemäärast jõudu. Selle tagajärjel võib ühendus muutuda ebastabiilseks või viga saada pistmik.

#### <span id="page-22-2"></span>Viirusekontroll ja värskendused

Viiruste vältimiseks järgige alljärgnevaid ohutusjuhiseid.

- Installige T5-ga ühendatavasse arvutisse või Androidiga seadmesse viirusetõrjeprogramm ja tehke regulaarselt viirusekontrolle.
- Värskendage alati operatsioonisüsteemi ja viirusetõrjetarkvara, et teil oleks uusim versioon.
- Tehke regulaarselt viirusekontrolle, et kaitsta T5-t viirusega nakatumise eest.
- Pärast failide allalaadimist T5-te tehke enne nende avamist viirusekontroll.

#### <span id="page-22-3"></span>Toote puhastamine

Soovitatav on puhastada toodet õrnalt pehme lapiga pühkides. Ärge kasutage vett, keemilisi aineid või puhastusvahendit. Need võivad tekitada värvimuutusi või korrosiooni toote välispinnal ja võivad ka põhjustada tulekahju või elektrilöögi.

#### <span id="page-22-4"></span>Hoidke toodet lastele, imikutele ja lemmikloomadele kättesaamatus kohas

Väikesed osad võivad põhjustada lämbumist. Hoidke toodet lastele, imikutele ja lemmikloomadele kättesaamatus kohas, et nad ei saaks toodet või selle osasid suhu panna. Kui toodet kasutab laps, juhendage last ja jälgige, et ta kasutaks toodet õigesti.

## <span id="page-23-0"></span>Korduma kippuvad küsimused

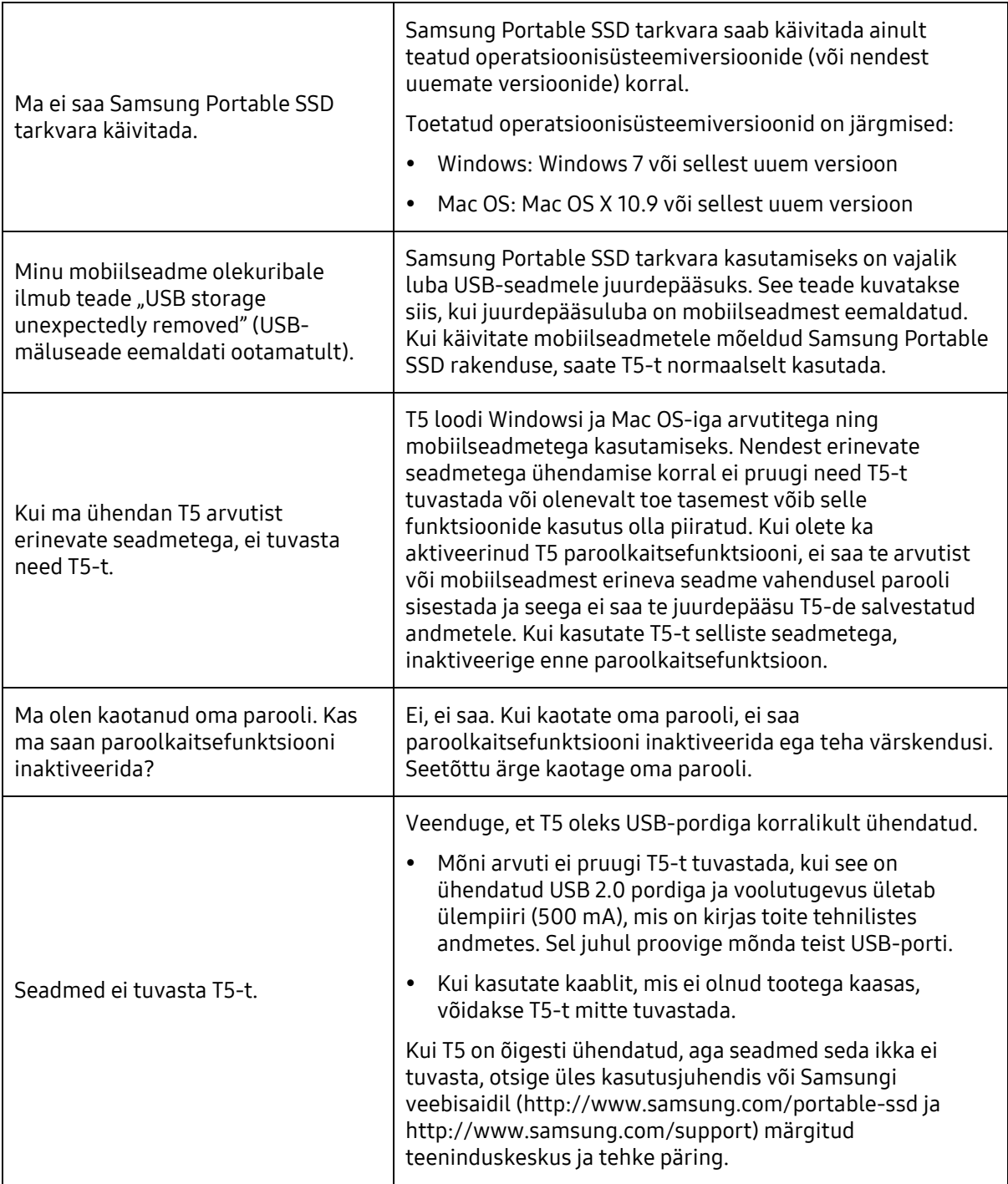

## <span id="page-24-0"></span>Toote tehnilised andmed ja sertifikaadid

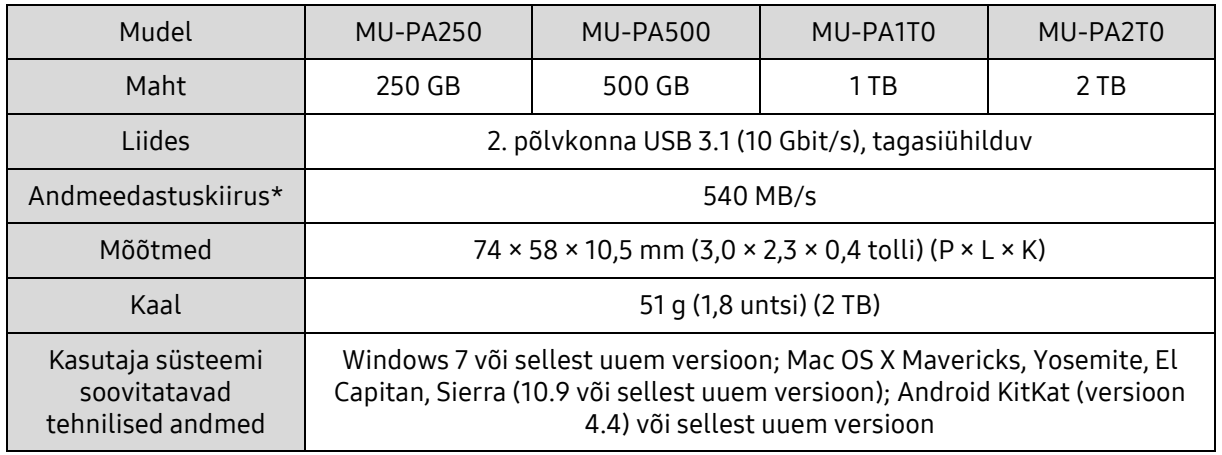

#### <span id="page-24-1"></span>Toote tehnilised andmed

\* Maksimaalset andmeedastuskiirust mõõdetakse komplektis oleva USB-kaabliga Samsungi enda kontrollistandardite kohaselt. Jõudlus võib olla erinev olenevalt hostseadme konfiguratsioonist. Maksimaalse andmeedastuskiiruse (540 MB/s) saavutamiseks peab hostseadmel ja ühenduskaablitel olema 2. põlvkonna USB 3.1 tugi ning lubatud peab olema UASP-režiim.

### <span id="page-24-2"></span>Sertifikaadid

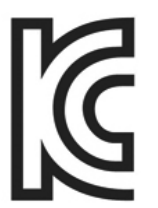

Tunnusmärk: vt allpool

Nimi: Samsung Electronics Co., Ltd.

<span id="page-24-3"></span>KC (Korea Certification)

Tootja/tootjariik: Samsung Electronics Co. Ltd / Korea Vabariik

Tootmise aasta ja kuu: märgitud eraldi

Nimiandmed/mudel: vt allpool

Tootja: SAMSUNG Electronics Co. Ltd.

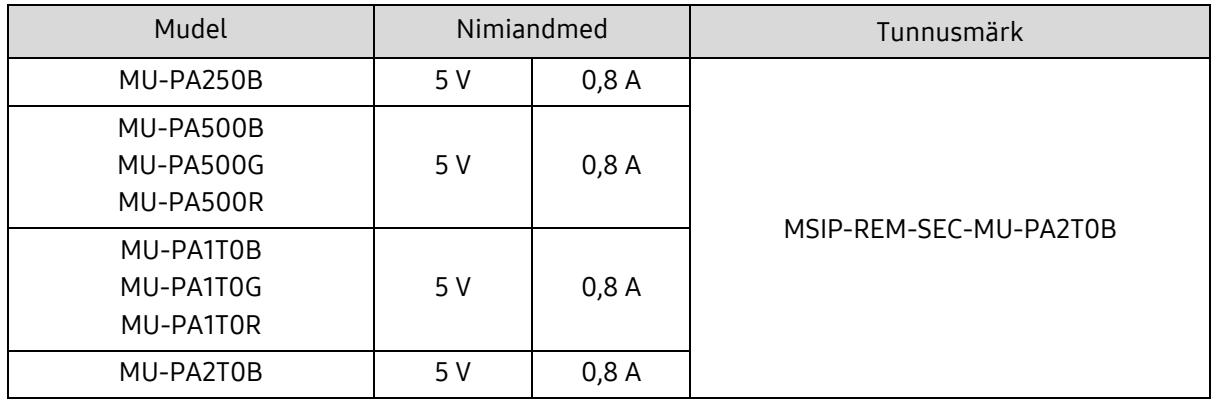

\* See elektromagnetilise ühilduvuse nõudeid täitev (B-klassi) seade on mõeldud koduseks kasutamiseks kõikides piirkondades.

# <span id="page-25-0"></span>FCC (Federal Communication Commission)

USA Föderaalse Sidekomisjoni (FCC) eeskirjad

Pidage meeles, et igasugune muudatus või modifikatsioon, mida eeskirjade täitmise eest vastutav pool pole selgelt lubanud, võib tühistada kasutaja õiguse seadet kasutada.

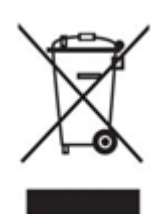

Seda seadet on katsetatud ja leitud, et see täidab FCC föderaaleeskirjade koodeksi 15. osas "Piirangud B-klassi digitaalsetele seadmetele" sätestatud nõudeid.

Need piirangud on kehtestatud, et vältida kahjulike elektromagnetiliste lainete levimist seadme kasutamisel eluruumides. See seade tekitab, kasutab ja kirgab raadiosageduslikku energiat ning võib põhjustada raadiosides kahjulikke häireid, kui seda ei paigaldata ja kasutata juhiste kohaselt. Siiski ei taga see mõne keskkonna korral raadiosidehäirete puudumist. Kui esineb kahjulikke raadiosidehäireid raadiovõi telesignaali vastuvõtmisel, kui seade on sisse või välja lülitatud, peab kasutaja häirete vältimiseks toimima ühel alljärgnevalt kirjeldatud viisil.

- Muutke vastuvõtuantenni suunda või paigutage see mujale.
- Suurendage seadme ja vastuvõtja vahelist kaugust.
- Ühendage vastuvõtja ja seade erinevate vooluringide pistikupesadesse.
- Pöörduge abi saamiseks kvalifitseeritud raadio-/TV-tehniku või edasimüüja poole.
- See seade täidab FCC eeskirjade 15. osas sätestatud nõudeid.
- See seade ei põhjusta elektromagnetilist häiret.
- Häirete, sealhulgas seadme talitlusprobleeme põhjustavate häirete ilmnemisel võib seadet kasutada kahel tingimusel, mis tagavad normaalse talitluse. See toode on mõeldud ainult siseruumides kasutamiseks.

\* FCC märkus. Pidage meeles, et igasugune muudatus või modifikatsioon, mida eeskirjade täitmise eest vastutav pool pole selgelt lubanud, võib tühistada kasutaja õiguse seadet kasutada.

# <span id="page-25-1"></span>CE (Conformity European)

#### Tootja CE-sertifikaadid

See toode täidab direktiividega 2014/30/EU, 2014/35/EU ja 2011/65/EU sätestatud kohustuslikke nõudeid ning muid seotud tingimusi. See toode on mõeldud ainult siseruumides kasutamiseks.

#### Samsung Electronics

Samsung Service PO Box 12987, Dublin, Ireland

### <span id="page-26-0"></span>WEEE (Waste Electrical and Electronic Equipment)

See tootel, tarvikutel või trükistel olev tähis näitab, et toodet ja selle elektroonilisi tarvikuid (nt laadijat, peakomplekti, USB-kaablit) ei tohi kasutusea lõpus kõrvaldada koos teiste majapidamisjäätmetega. Jäätmete reguleerimata kõrvaldamisega keskkonna või inimeste tervise võimaliku kahjustamise vältimiseks eraldage need tooted muud liiki jäätmetest ja hoolitsege selle eest, et need võetaks ringlusse, et aidata kaasa materjalide säästlikule taaskasutusele.

Toote keskkonnahoidliku ringlussevõtu kohta täpsema teabe saamiseks peaksid kodukasutajad võtma ühendust neile toote müünud jaemüüjaga või kohaliku omavalitsusega.

Ärikasutajad peaksid ühendust võtma tarnijaga ja üle vaatama ostulepingu tingimused. Seda toodet ja selle elektroonilisi tarvikuid ei tohiks kõrvaldamiseks panna muude ettevõtlusjäätmete hulka.